## q?。片持ち梁用の通りの寸法を全体寸法に含めたくない! おんしょう 通りの名称に「\*」を付けることで出来ます。

例)庇の片持ち梁先端の通り(X3')の寸法(1,000)を建物全体の寸法に含めずに作図したい場合 。

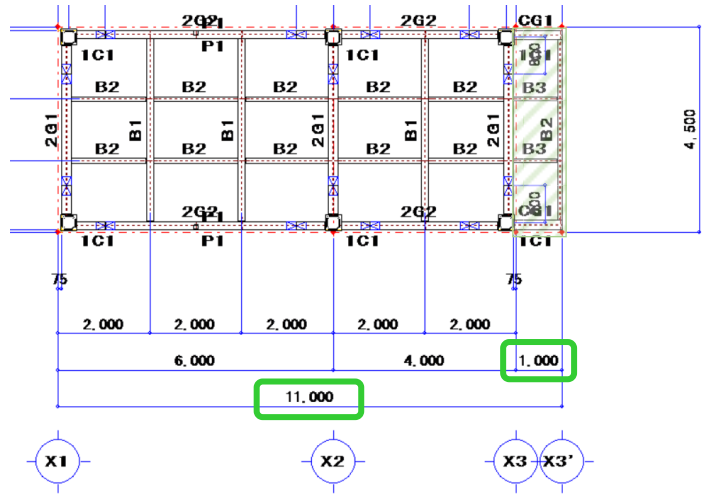

【キープラン】‐【通り】‐【修正】をクリックし、X3'通りを選択します。

『通り名称』が \*X3' になるよう、X3'の先頭に「\*」を入力し、四隅の☑をクリックします。

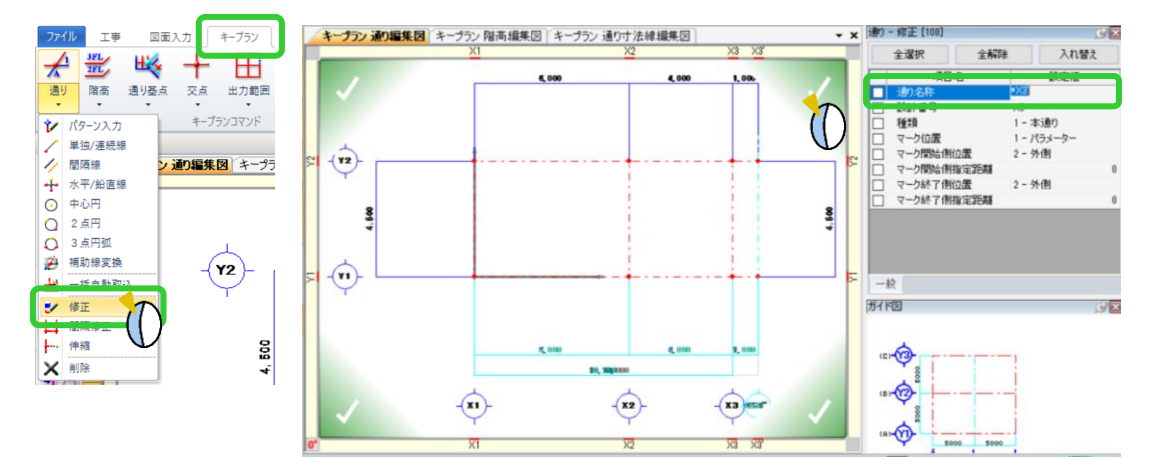

全体の寸法(10,000)と片持ち梁先端の通りまでの寸法(1,000)を分けて作図します。

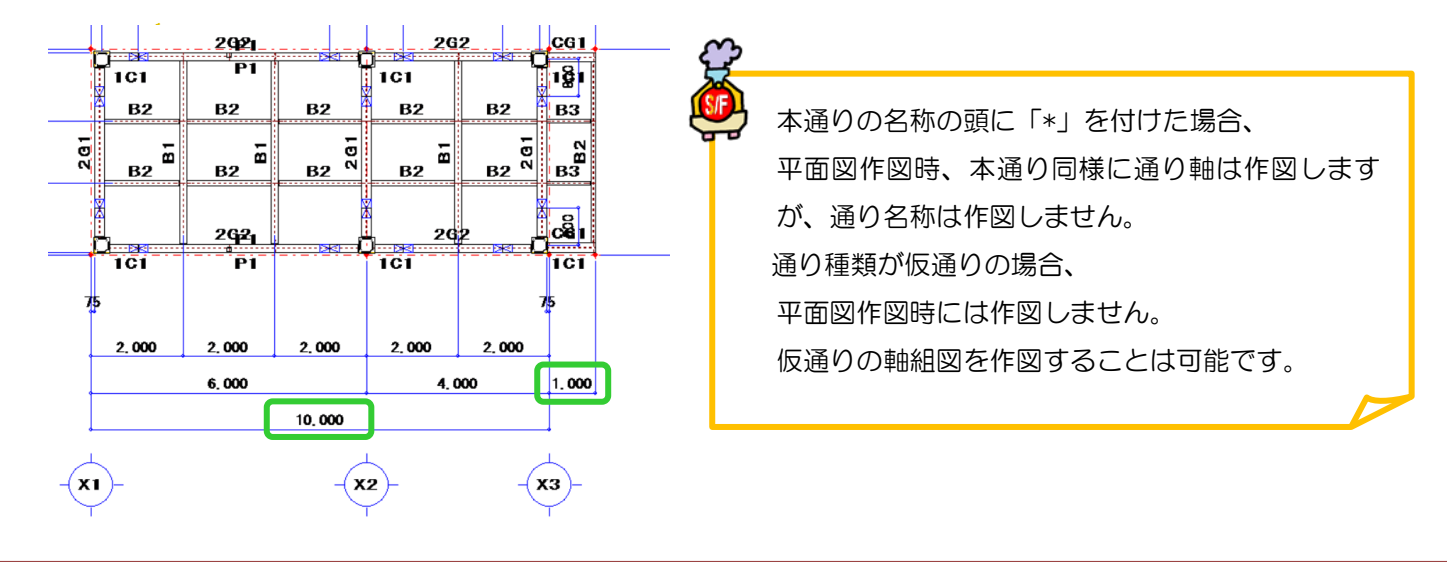